# How to use the NPSTC Public Safety Calendar

Welcome to our revised Public Safety calendar. We hope the new features and functionality are helpful to you when tracking the activity of NPSTC's committees and working groups.

1. Go to the NPSTC Home Page and click on Public Safety Calendar:

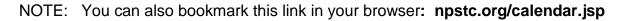

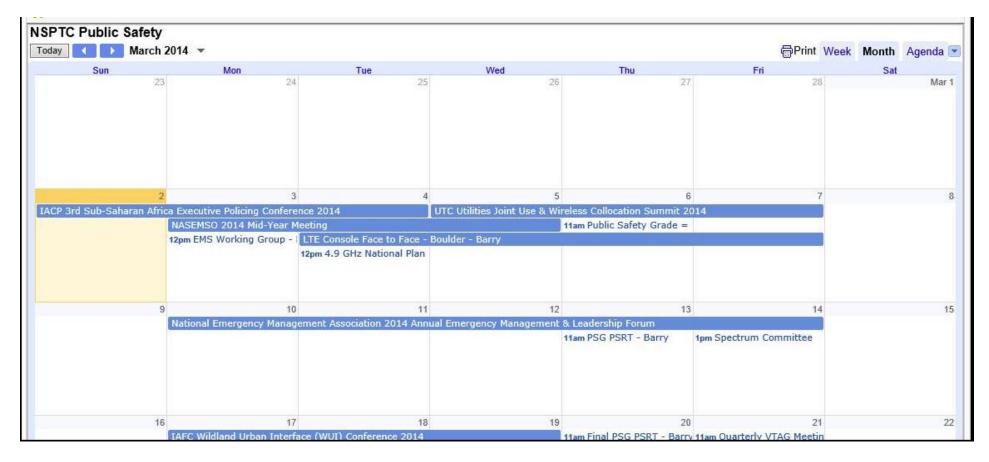

2. In the upper <u>left</u> hand corner of the calendar, you can select "Today", use the arrow keys to move the date backward or forward and you can select a new month.

| NSPTO | C Pu | blic | Safety       |    |
|-------|------|------|--------------|----|
| Today |      |      | March 2014 🔻 |    |
|       |      |      | Sun          |    |
|       |      |      |              | 23 |
|       |      |      |              |    |
|       |      |      |              |    |
|       |      |      |              |    |
|       |      |      |              |    |
|       |      |      |              |    |
|       |      |      |              |    |

3. In the upper <u>right</u> hand corner of the calendar, you can select to see the <u>current week</u>, <u>current month</u>, or an <u>agenda format</u>. The calendar will display the month view by default.

|    | Print | Week | Month | Agenda |
|----|-------|------|-------|--------|
|    |       | Sat  |       |        |
| 28 |       |      |       | Ma     |
|    |       |      |       |        |
|    |       |      |       |        |
|    |       |      |       |        |

4. When you look at the calendar you will see individual calendar appointments. Note that all times are shown in the <u>Eastern</u> <u>Time Zone</u>, (unless you have programmed your calendar or browser to display a different time zone).

| 2                                              | 3                              | 4                                          |
|------------------------------------------------|--------------------------------|--------------------------------------------|
| IACP 3rd Sub-Saharan Africa Executive Policing | Conference 2014                |                                            |
|                                                | NASEMSO 2014 Mid-Year Meeting  |                                            |
|                                                | 12pm EMS Working Group - Barry | LTE Console Face to Face - Boulder - Barry |
|                                                |                                | 12pm 4.9 GHz National Plan - Marilyn       |
| 9                                              | 10                             | 11                                         |

5. If you click on any individual appointment, it will open up a details box which shows you the full information for the appointment. In this example, the LTE Console group is meeting on Tuesday, March 18th from 1:00 to 2:00 p.m. EST. Barry and Debby are the support staff who will be on the call. The conference line information is included. If this session used a Join.Me web share program, that link would be included also.

- The "copy to my calendar" button will only work if you have a Google calendar (see notes below about how to add this to your Outlook calendar or other calendar that will support the ".ics" format)
- The "more details" button will display the full information about the appointment.

| 10          | LTE Console - Barry/Debby |                                 |  |  |  |  |
|-------------|---------------------------|---------------------------------|--|--|--|--|
| n 2014 Annu | When                      | Tue, March 18, 1pm – 2pm        |  |  |  |  |
|             | Where                     | 719-457-0816; PIN: 577098 (map) |  |  |  |  |
|             | more detail               | s» copy to my calendar»         |  |  |  |  |
|             |                           |                                 |  |  |  |  |
|             |                           |                                 |  |  |  |  |
| 17          |                           | 18                              |  |  |  |  |
| nce 2014    |                           |                                 |  |  |  |  |
| 1pm LTE C   | onsole - Barry            | //Debby                         |  |  |  |  |
|             |                           |                                 |  |  |  |  |
|             |                           |                                 |  |  |  |  |
|             |                           |                                 |  |  |  |  |

## How to integrate the NPSTC calendar into your Outlook Calendar

(this is for Outlook 2010, but these steps should be similar for all versions of Outlook)

- 1. Open Outlook
- 2. Select <u>CALENDAR</u> view in the lower left hand corner of the application.

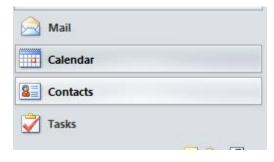

3. Look at the bottom left hand corner for your calendar list. It may look slightly different than the displayed image below.

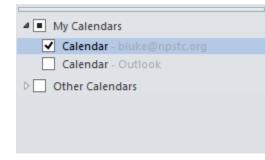

### 4. Right Click on "Other Calendars" to display the options listed below

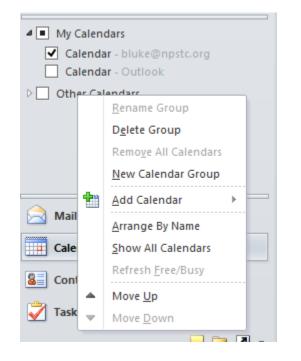

### 5. Click on "Add Calendar" and then click on "From Internet"

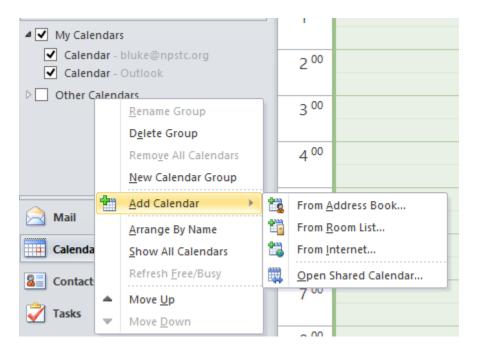

#### 5. This window will open up.

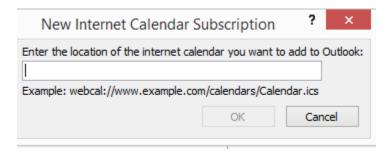

#### 6. Insert this ICAL link into the window and click ADD.

http://www.google.com/calendar/ical/Attend%40npstc.org/public/basic.ics

| New Internet Calendar Subscription                                                                                             |     |  |  |  |  |  |  |  |
|----------------------------------------------------------------------------------------------------|-----|--|--|--|--|--|--|--|
| Enter the location of the Internet Calendar you want to add to Ou<br>www.google.com/calendar/ical/Attend%40npstc.org/public/ba |     |  |  |  |  |  |  |  |
| Example: webcal://www.example.com/calendars/Calendar.ics                                                                       |     |  |  |  |  |  |  |  |
| Add Can                                                                                                    | cel |  |  |  |  |  |  |  |

#### 7. This message will appear:

| Microsof                                                                  | t Outlook      | ×  |  |  |  |  |  |  |
|---------------------------------------------------------------------------|----------------|----|--|--|--|--|--|--|
| Add this Internet Calendar to Outlook and subscribe to updates?           |                |    |  |  |  |  |  |  |
| http://www.google.com/calendar/ical/Attend@npstc.org/pub<br>lic/basic.ics |                |    |  |  |  |  |  |  |
| To configure this Calendar,                                               | dick Advanced. |    |  |  |  |  |  |  |
| Advanced                                                                  | Yes            | No |  |  |  |  |  |  |

**Option 1:** You can click <u>YES</u> and the calendar will integrate into your Outlook calendar as a separate calendar. You can toggle the NPSTC calendar off and on, and you display the NPSTC calendar either alongside your own calendar or full blend the NPSTC calendar and your own calendar. See examples below;

**Option 2:** You can click the "Advanced" button and this window will open up, allowing you to provide your own name for this calendar and to check a box if you want attachments embedded in the calendar invitation to come over to your calendar.

|                                            | Subscription Options                                                                                          |
|--------------------------------------------|----------------------------------------------------------------------------------------------------|
| Use the choices below to configure options | for this Internet Calendar.                                                                                   |
| General                                    |                                                                                                    |
| Folder Name:                               | NSPTC Public Safety                                                                                           |
| Internet Calendar:                         | NSPTC Public Safety                                                                                           |
| Location:                                  | http://www.google.com/calendar/ical/Attend@npstc.org/public/basic.ics                                         |
| Description:                               |                                                                                                    |
|                                            |                                                                                                    |
|                                            |                                                                                                    |
| Attachments                                |                                                                                                    |
| Download attachments for items in this Ir  | nternet Calendar                                                                                              |
| Update Limit                               |                                                                                                    |
| Update this subscription with the publishe | er's recommendation. Send/Receive groups do<br>commended limit to prevent your subscription<br>tent provider. |
| Current provider limit: Not published.     |                                                                                                    |
|                                            |                                                                                                    |
|                                            |                                                                                                    |

8. Go back to your calendar list and make sure you have a check box in the "NPSTC Public Safety Calendar" box; in order for this calendar to display.

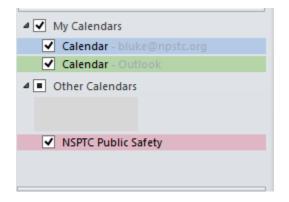

9. There are several ways to display the NPSTC calendar in Outlook:

A) NPSTC calendar "side by side" with your own calendar. In the example below, my personal calendar is on the left and the NPSTC calendar is on the right.

If I want to add a NPSTC calendar item to my calendar, I can "click and drag" the NPSTC calendar item over to the left side and drop it into my calendar. The appointment is now "my appointment". If this is a recurring appointment, it will copy to my calendar.

| *    | March 23 -       | 29, 2014                                                                     |            |              |                     |                                          |             |                |           |                     |                      |              | Search Calendar                                         | (Ctr(+E)   |
|------|------------------|------------------------------------------------------------------------------|------------|--------------|---------------------|------------------------------------------|-------------|----------------|-----------|---------------------|----------------------|--------------|---------------------------------------------------------|------------|
| 1.77 | Calendar - bluke | @npstc.org ×                                                                 |            |              |                     |                                          |             | + NSPTC Public | Safety X  |                     |                      |              |                                                         |            |
|      | 23 Sunday        | 24 Monday                                                                    | 25 Tuesday | 26 Wednesday | 27 Thursday         | 28 Friday                                | 29 Saturday | 23 Sunday      | 24 Monday | 25 Tuesday          | 26 Wednesday         | 27 Thursday  | 28 Friday                                               | 29 Saturda |
|      | 2013 Christer o  | Marriott SpringHill Suites, LAS Convention Center; 2989 Paradise Road, 89109 |            |              |                     |                                          |             |                |           | IWCE - Las Vegas, M | IWCE - Las Vegas, NV |              |                                                         |            |
|      |                  | March 24-28 IWCE Meeting: NPSTC Meeting Friday g                             |            |              |                     | DL1583 LAS- Q                            |             |                |           |                     |                      |              |                                                         |            |
|      |                  | DL2397 SEA- 0                                                                |            |              | LDR Elect $\phi$ g  |                                          |             |                |           |                     |                      |              |                                                         |            |
|      |                  | PSG: Jackie c 😅                                                              |            |              |                     |                                          |             |                |           |                     |                      |              |                                                         |            |
| m    |                  |                                                                              |            |              |                     |                                          |             |                |           |                     |                      |              |                                                         |            |
| 0    |                  |                                                                              |            |              |                     |                                          |             |                |           |                     |                      |              |                                                         |            |
| 0    |                  |                                                                              |            |              |                     | NPSTC Meeting<br>0800-1200?<br>Room S225 |             |                |           |                     |                      |              | NPSTC Public<br>Safety<br>Stakeholder                   |            |
| 20   |                  | Twitter/Linked_Ir<br>Schedule for<br>Week Q Q                                |            |              |                     |                                          |             |                |           |                     |                      |              | Meeting - IWCE<br>Room S-225 Las<br>Vegas<br>Convention |            |
| -    |                  |                                                                              |            | AUDITO       | AUTOTAC Description | 1                                        |             |                |           |                     | AND THE              | AND THE READ | Contra                                                  | -          |

**B)** NPSTC Calendar overlay with your own calendar. At the top of the NPSTC calendar tab, you can click on the left arrow button to move the NPSTC calendar into Overlay mode:

| 23 Sunday 24 Monday |
|---------------------|

You will now see the blended calendar (shown below), where your own calendar is in one color (mine is blue) and the NSPTC calendar will be in a different color (in this example the NPSTC calendar is salmon). You can always reverse this by clicking on the "right arrow" in either tab at the top of the calendar.

| 9     | Calendar - bluke@npstc.org X        | NSPTC Public Safety X                 |                                               |                |                                             |                |
|-------|-------------------------------------|---------------------------------------|-----------------------------------------------|----------------|---------------------------------------------|----------------|
|       | 23 Sunday                           | 24 Monday                             | 25 Tuesday                                    | 26             | Wednesday                                   | 27             |
|       | 2013 Christmas Storm - 11 Hour Po 🚓 |                                       |                                               |                | ott SpringHill Suites, LAS Conv             |                |
|       |                                     |                                       |                                               | March 24-28 IV | VCE Meeting: NPSTC Meeting I                | Friday 🙀       |
|       |                                     | DI 2207 CEA EL C 0740 4007 DI 170     |                                               |                | IWCE - Las Vegas, NV                        | LDR Electr     |
|       |                                     | PSG: Jackie completes edits; PSG tr g |                                               |                |                                             | LDK Electri    |
|       |                                     | PSG. Jackie completes curs, PSG tt [] |                                               |                |                                             |                |
|       |                                     |                                       |                                               |                |                                             |                |
| 6 am  |                                     |                                       |                                               |                |                                             |                |
|       |                                     |                                       |                                               |                |                                             |                |
| 7 00  |                                     |                                       |                                               |                |                                             |                |
| · · · |                                     |                                       |                                               |                |                                             |                |
| 8 00  |                                     |                                       |                                               |                |                                             |                |
| 120   |                                     |                                       |                                               |                |                                             |                |
| 9 00  |                                     | Twitter/Linked_In Schedule for Week   |                                               |                |                                             |                |
|       |                                     | 0 Q                                   |                                               |                |                                             |                |
| 0 00  |                                     |                                       |                                               | NPSTC          | NPSTC                                       | NPSTC Booth 90 |
|       |                                     |                                       |                                               | Booth<br>9075  | Booth<br>#9075                              | 1000-1700      |
| 1 00  |                                     |                                       | InterOP Interoperab                           | 1000-185       | Exhibit<br>Floor - NPSTC IWCE               |                |
| 1.1   |                                     |                                       | Committee - Debby<br>Meeting & 877-7784 Terry |                | 10:00 Panel NPSTC<br>10:00 1100-121 South H |                |

(END)